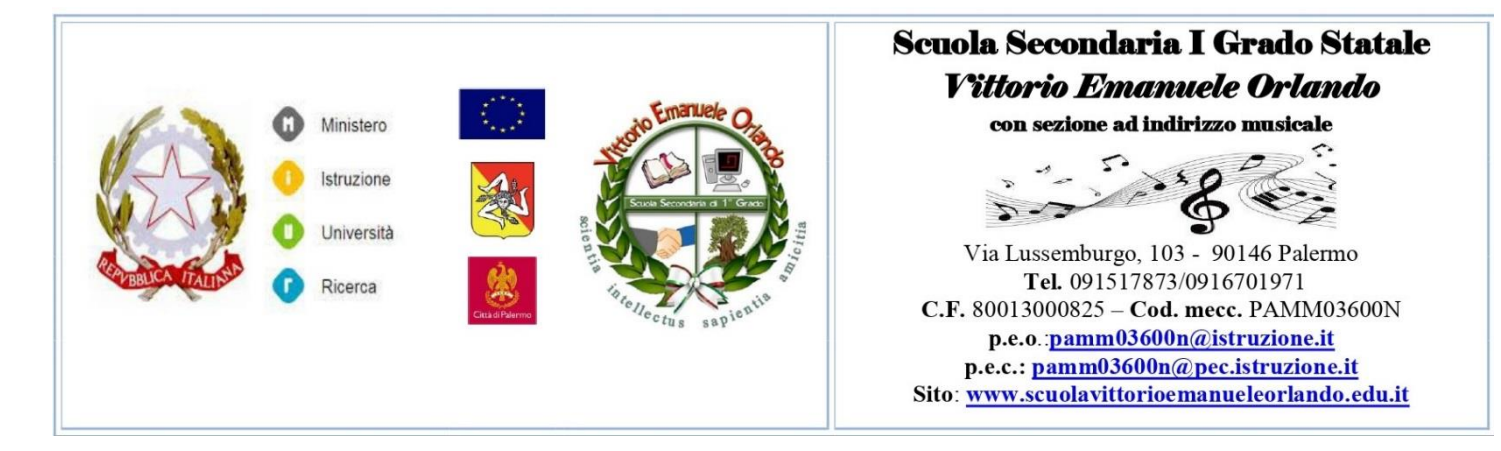

## **Come effettuare il pagamento tramite pagoPA**

Utilizzare preferibilmente Mozilla Firefox da pc, no da tablet, no da cellulare.

1) Digitare il seguente link (oppure copia/incolla il link): [http://www.sm14393.scuolanext.info](http://www.sm14393.scuolanext.info/)**,** 

in alternativa si puo'anche accedere tramite il sito **(**[www.scuolavittorioemanueleorlando.it](http://www.scuolavittorioemanueleorlando.it/)**)** 

cliccando su scuolanext accesso famiglie.

2) Immettere *nome-utente* e *password* personali, delle quali sarà **unico** proprietario.

3) Andare su  $\Rightarrow$  Servizio alunno e cliccare sull'icona "tasse"

Se si vuole pagare presso ricevitoria, sportello bancario o bollettino postale cliccare su

 $\implies$  avviso di pagamento.

Se si vuole effettuare il pagamento diretto cliccare su  $\equiv$  paga subito,

scegliere il metodo di pagamento e procedere al versamento.

 F.to IL DIRIGENTE SCOLASTICO  *Dott.ssa Virginia Filippone firma autografa sostituita a mezzo stampa, ai sensi e per gli effetti dell'art. 3, comma 2, del D. Lgl. N. 39/1993*

E.Z.